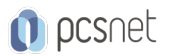

# ADOB-2 - ADOBE PHOTOSHOP BASE

Categoria: Adobe

# INFORMAZIONI SUL CORSO

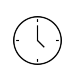

 $\equiv$ 

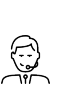

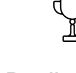

Durata: 3 Giorni

Categoria: Adobe

Qualifica Istruttore: Docente Senior (min. 5 anni)

Dedicato a: Grafico

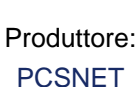

# **OBIETTIVI**

Competenza ed utilizzo professionale degli strumenti di Adobe Photoshop per la creazione e l'elaborazione d'immagini digitali di elevato impatto visivo.

# **PREREQUISITI**

Conoscenza anche elementare dell'ambiente Windows.

# **CONTENUTI**

# L'interfaccia di Photoshop

- Gli strumenti: selezione e impostazione delle opzioni
- Le palette
- I menu a tendina
- Personalizzare e salvare l'area di lavoro

# Creazione di una pagina e gestione della visualizzazione

- Creazione ed impostazione di un nuovo documento
- Aprire le immagini
- Visualizzare i righelli
- Visualizzare la griglia
- Cambiare le impostazioni di griglia e righelli
- Linee guida: creazione e gestione
- Ingrandire e ridurre l'area di visualizzazione
- Spostarsi all'interno dell'immagine
- Usare la palette Navigatore

# La selezione

- Panoramica degli strumenti di selezione
- Aggiungere e sottrarre aree da una selezione
- Spostare una selezione

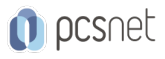

- Trasformare e modificare le selezioni
- Menu Selezione
- Salvare le selezioni
- Usare gli strumenti di selezione in modo combinato
- Colorare le selezioni
- Colore di primo piano e colore di sfondo
- Utilizzare i comandi Riempi e Traccia

#### Introduzione alla teoria del colore

- Colore di primo piano e colore di sfondo
- Utilizzare i comandi Riempi e Traccia
- I modelli di colore: RGB, CMYK, HSB, Lab
- La finestra di dialogo Selettore colore
- Palette colori
- Palette campioni
- Creare colori personalizzati

#### Il ritocco e la correzione del colore

- Risoluzione e dimensione dell'immagine
- Ritagliare le immagini
- Usare gli strumenti di correzione del colore
- Identificare i colori fuori gamma
- Regolare la luminosità e il contrasto di un'immagine
- Rimuovere oggetti indesiderati

#### I livelli

- Creare, duplicare ed eliminare livelli
- Nascondere e bloccare i livelli
- Cambiare l'opacità di un livello
- Collegare i livelli
- Raggruppare i livelli
- Creare maschere di ritaglio
- Ridurre i livelli di un'immagine ad un unico livello

# Strumenti di disegno e modifica

- Creare tratti artistici con lo strumento pennello
- Creare un pennello personalizzato
- Creare e modificare una sfumatura
- Creare i pattern
- Utilizzare la palette Storia per annullare le modifiche
- Utilizzare il contagocce
- La palette Info
- Modificare le dimensioni del quadro
- Lavorare con i comandi Trasforma

# Il testo

- Creazione di un testo
- Strumento Testo e Maschera testo
- Selezione e modifica di testi

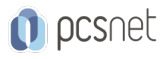

- Testo su tracciato e testo in area

- Opzioni avanzate per la gestione dei testi: interlinea, spaziatura e crenatura

#### I filtri

- Applicare filtri alle immagini
- Filtro Fluidifica
- Applicare il filtro Maschera di contrasto
- Creare sfocature
- Creare effetti di luce
- Eliminare polvere e graffi
- Utilizzare il filtro muovi

#### Salvare ed esportare le Immagini

- Salvare i file
- Esportare le immagini
- Formati di file
- Inserire immagini Photoshop in altre applicazioni

#### **Stampare**

- Opzioni generali di stampa
- Creare l'abbondanza del colore
- Usare immagini a una, due, tre e quattro tonalità
- Tinte piatte: stampa e anteprima

# INFO

Materiale didattico: Materiale didattico e relativo prezzo da concordare Costo materiale didattico: NON incluso nel prezzo del corso Natura del corso: Operativo (previsti lab su PC)